# **SISTEM PENDUKUNG KEPUTUSAN PENERIMAAN KARYAWAN PADA TOKO MEDIABETEA SAMARINDA DENGAN METODE** *WEIGHTED PRODUCT* **(WP)**

#### **Hansen**

Sistem Informasi, STMIK Widya Cipta Dharma Teknik Informatika, STMIK Widya Cipta Dharma Menejemen Informasi, STMIK Wicida Cipta Dharma Jl. M. Yamin No.25, Samarinda, 75123 E-mail :

#### **ABSTRAK**

Sistem Pendukung Keputusan ( SPK ) penerimaan karyawan dengan metode *Weighted Product* (WP) di toko Mediabetea Samarinda, merupakan suatu sistem yang memberikan informasi penilaian yang dapat membantu pemilik toko dalam membandingkan dan memilih karyawan berpotensi serta laporan hasil perhitungan berdasarkan kriteria yang berlaku.

Selain itu dengan metode *Weighted Product* (WP) maka informasi data calon karyawan dan perbandingan nilai calon karyawan bisa mendapatkan hasil yang akurat. Adapun calon karyawan yang mepunyai nilai kriteria tinggi akan diterima untuk bekerja pada toko, dan yang memiliki nilai kriteria paling rendah akan tidak dapat diterima bekerja pada toko.

Pada hasil penelitian ini telah dikembangkan sebuah sistem pendukung keputusan berbasis *Weighted Product* (WP) dengan lokasi penelitian pada toko Mediabetea Samarinda. Adapun tahapan yang di lakukan dalam perancangan sistem pendukung keputusan ini meliputi memasukkan data dari setiap kriteria pada setiap alternatif, normalisasi nilai pada setiap kriteria, dan yang terakhir preferensi setiap nilai alternatif untuk mendapatkan hasil (Vektor S).

Penelitian ini dilakukan di toko Mediabetea Samarinda. Metode pengumpulan data yang digunakan yaitu dengan wawancara yang mengajukan pertanyaan - pertanyaan yang berkaitan dengan perbandingan untuk memilih calon karyawan yang tepat pada toko Mediabetea Samarinda. Dan dengan cara observasi, yaitu mengadakan pengamatan secara langsung di lokasi.

Kata kunci : SPK, Penilaian, WP, Karyawan, Pemilihan

#### **1. PENDAHULUAN**

Memiliki karyawan yang profesional merupakan sebuah keharusan bagi berbagai toko dalam meningkatkan mutunya, demikian halnya dengan Toko Mediabetea Samarinda. Karyawan merupakan salah satu elemen penting dalam proses usaha sebuah toko, khususnya toko obat herbal. Untuk mendapatkan hasil kerja yang bermutu dalam toko salah satunya adalah dengan memperoleh karyawan yang berkualitas pula.

Salah satu cara yang dilakukan oleh pemilik toko untuk meningkatkan kualitas terhadap usaha kerjanya yaitu dengan memiliki karyawan yang berkualitas dan bertanggung jawab bagi Toko Mediabetea Samarinda. Untuk dapat memiliki karyawan yang berkualitas maka pemilik toko melakukan penilaian serta perbandingan terhadap calon karyawan. Pemilik toko memberikan penilaian dan perbandingan dengan cara mengambil data-data kriteria dari masing-masing calon karyawan dan diberi *point* nilai agar dapat dihitung nantinya. Kriteria-kriteria yang akan diambil untuk penilaian dan dibandingkan antara lain yaitu, motivasi kerja, pengalaman kerja/pendidikan terakhir, tes kesehatan, serta tes wawancara. Namun ada beberapa hal yang menyebabkan terjadinya ketidak efektifan dalam pemilihan karyawan, proses pemilihan karyawan

pada Toko Mediabetea Samarinda belum tentu detail (rinci) dan masih manual. Dengan pemilihan yang tidak rinci tersebut, dikhawatirkan akan adanya penilaian yang dapat menimbulkan kecemburuan sosial bagi calon karyawan yang lainnya. Sehingga bisa menimbulkan efek negatif perkembangan bagi toko tersebut.

Dari uraian masalah di atas, maka perlu adanya sebuah sistem pendukung keputusan yang dapat membantu proses pengambilan keputusan suatu masalah sehingga keputusan yang diberikan atau dihasilkan diharapkan dapat memenuhi batasan yang ditentukan. Metode yang digunakan adalah metode *Weighted Product* (WP). Metode ini dipilih karena metode ini mengambil keputusan dengan cara perkalian untuk menghubungkan *rating* atribut, dimana *rating* setiap atribut tersebut harus dipangkatkan dulu dengan bobot atribut yang bersangkutan. Dengan metode ini, diharapkan pemilihan akan lebih tepat karena didasarkan pada *point* dari kriteria-kriteria calon karyawan yang sudah ditentukan.

#### **2. RUANG LINGKUP PENELITIAN**

- Dalam penelitian ini permasalahan mencakupm:
- 1. Kriteria-kriteria yang dilihat dan dinilai serta indikator apa saja yang dinilai sebelum

menerima calon karyawan antara lain yaitu, tes kesehatan, tes wawancara, tes psikologi dan pendidikan terakhir.

- 2. Penelitian hanya terbatas pada tahap perhitungan dan perancangan sistem pendukung keputusan.
- 3. Metode yang digunakan adalah *Weighted Product* (WP).
- 4. Desain perancangan menggunakan *Unified Modeling Language* (UML)
- 5. Melakukan analisis terhadap kebutuhan sistem pendukung keputusan penerimaan karyawan di Toko Mediabetea Samarinda.
- 6. Melakukan pengujian terhadap rancangan pendukung keputusan penerimaan karyawan di Toko Mediabetea Samarinda.
- 7. Jumlah alternatif (calon karyawan) yang akan di hitung adalah maksimum sebanyak 4 (empat) orang.

#### **3. BAHAN DAN METODE**

## **3.1 Sistem Pendukung Keputusan**

Menurut Pratiwi (2016), Proses keputusan merupakan sesuatu yang akan selalu dihadapi oleh manusia. Keputusan yang diambil biasanya karena ada pertimbangan tertentu atau dasar logika, ada alternatif terbaik dari beberapa alternatif yang harus dipilih, dan tujuanyang harus dicapai. Keputusan merupakan hasil pemikiran berupa pemilihan suatu diantara berapa alternatif yang dapat digunakan untuk memecahkan masalah yang dihadapi. Pengambilan keputusan dilakukan untuk menyelesaikan maslah yang dihadapi dengan melalui pemilihan satu alternatif pertimbangan – pertimbangan kriteria tertentu.

## **3.2** *Microsoft Visual Basic .NET*

Menurut Madcoms (2010), *Microsoft Visual Basic .NET* merupakan bahasa pemrograman yang cukup populer dan mudah untuk dipelajari. Anda dapat membuat program dengan aplikasi GUI (*Graphical User Interface*) atau program yang memungkinkan pemakai komputer berkomunikasi dengan komputer tersebut dengan menggunakan modus grafik atau gambar. *Microsoft Visual Basic .NET* menyediakan fasilitas yang memungkinkan untuk menyusun sebuah program dengan memasang objek-objek grafis dalam sebuah *form*. (Madcoms, 2010).

## **3.3 UML**

Menurut Rosa dan Shalahuddin (2011) pada perkembangan teknik pemrograman berorientasi objek, muncullah sebuah standarisasi bahasa pemodelan untuk pembangunan perangkat lunak yang dibangun dengan menggunakan teknik pemrograman berorientasi objek, yaitu *Unified Modeling Language* (UML). UML muncul karena adanya kebutuhan pemodelan visual untuk menspesifikasikan, menggambarkan, membangun, dan dokumentasi dari sistem perangkat lunak. UML merupakan bahasa visual untuk pemodelan diagram dan teks-teks pendukung.

## **3.4 Tahapan Sistem Pendukung Keputusan**

Sistem pendukung keputusan secara garis besar memiliki beberapa alur/proses pemilihan alternatif tindakan/keputusan biasanya terdiri dari langkah-langkah berikut :

1. Tahap *Intelligence*

## **Pencarian kondisi-kondisi yang dapat menghasilkan keputusan.**

Suatu tahap proses seseorang dalam rangka pengambil keputusan untuk permasalahan yang dihadapi, terdiri dari aktivitas penelusuran, pendeteksi serta proses pengenalan masalah. Data masukan diperoleh, diuji dalam rangka mengidentifikasi masalah.

## 2. Tahap *Design*

## **Menemukan, mengembangkan, dan menganalisis materi-materi yang mungkin untuk dikerjakan.**

Tahap proses pengambil keputusan setelah tahap *intelligence* meliputi proses untuk mengerti masalah, mengenali solusi dan menguji kelayakan solusi. Aktivitas yang biasanya dilakukan seperti menemukan, mengembangkan dan menganalisa alternatif tindakan yang dapat dilakukan.

## 3. Tahap *Choice*

## **Pemilihan dari alternatif pilihan yang tersedia, mana yang akan dikerjakan.**

Pada tahap ini dilakukan proses pemilihan diantara berbagai alternatif tindakan yang mungkin dijalankan. Hasil pemilihan tersebut kemudian diimplementasikan dalam proses pengambilan keputusan.

#### 4. Tahap *Implementation*

#### **Implementasi dari SPK yang telah dipilih.**

Tahap implementasi adalah tahap pelaksanaan dari keputusan yang telah diambil. Pada tahap ini perlu disusun serangkaian tindakan yang terencana, sehingga hasil keputusan dapat dipantau dan disesuaikan apabila diperlukan perbaikan.

Hal ini juga menggambarkan kontribusi Sistem Informasi Manajemen (SIM) dan Ilmu Manajemen/*Operations Research* (IM/OR) terhadap proses pengambilan keputusan, seperti terlihat pada Gambar 2.1

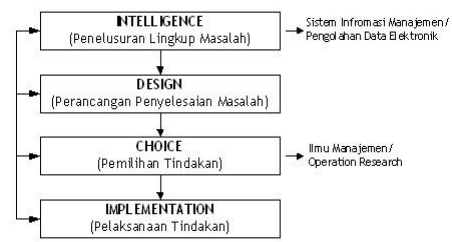

Gambar 3.1 Fase Proses Pengambilan Keputusan

## **3.5 Karyawan**

Menurut Rachmawati (2009), peranan karyawan bagi sebuah perusahaan berupa keterlibatan mereka dalam sebuah perencanaan, sistem, proses dan tujuan yang ingin dicapai oleh perusahaan. Berbicara mengenai peranan tenaga kerja, harus dibedakan antara mereka yang memiliki pekerjaan dan mereka yang bekerja. Dalam Manajemen Sumber Daya Manusia (MSDM) yang ingin dijelaskan adalah karyawan mereka yang menjual jasa-pikiran, tenaga dan waktu kepada orang lain atau perusahaan. Disini terjadi sebuah ikatan atau kontrak mengenai hak dan kewajiban masing-masing.

### **4.1 RANCANGAN SISTEM/APIKASI**

Berikut adalah rancangan yang dibangun :

## **1)** *Usecase Diagram*

*Use case Diagram* merupakan rancangan pembuatan sistem, menjelaskan bahwaaplikasi dijalankan oleh pemilik dan didalam aplikasi tersebut terdapat beberapa menu pilihan berupa, menu *login*, menu data calon karyawan, menu penilaian, menu laporan yang dapat dicetak dan menu *logout*. Skenarionya bisa dilihat gambar 4.1 Skenario *Use case Diagram*

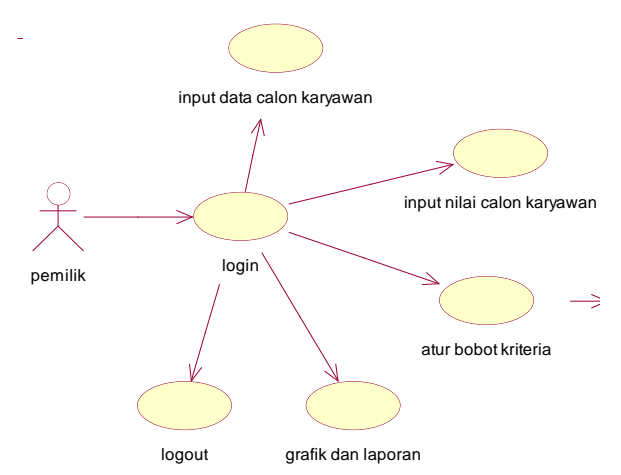

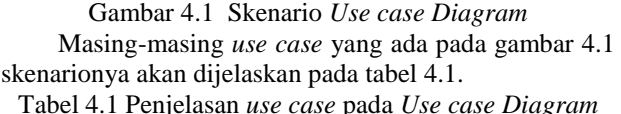

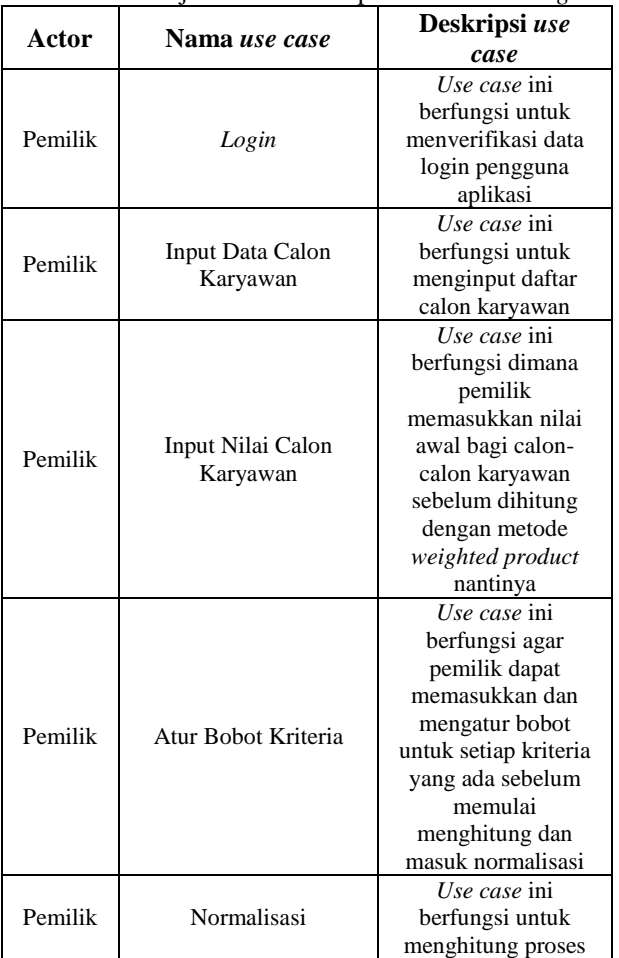

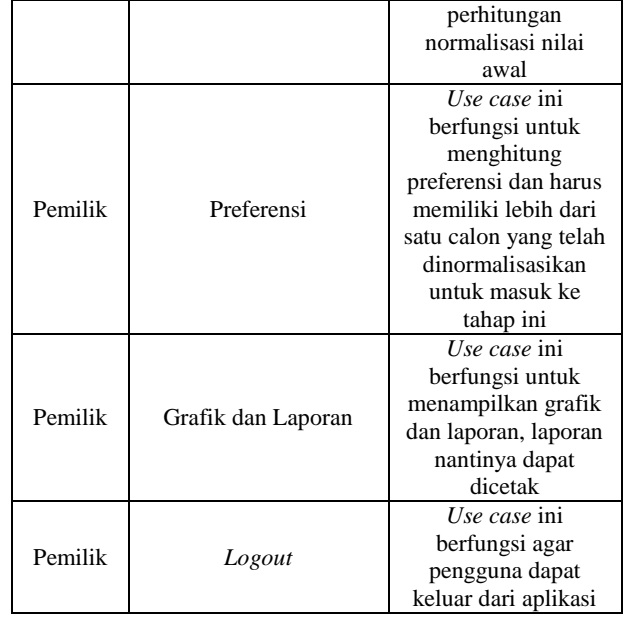

## **2)** *Activity Diagram*

Activity Diagram menjelaskan tentang alur seorang pemilik toko dalam melakukan proses penggunaan seluruh menu yang ada dalam aplikasi. Pada aplikasi ini terdapat beberapa *Activity Diagram* diantaranya sebagai berikut :

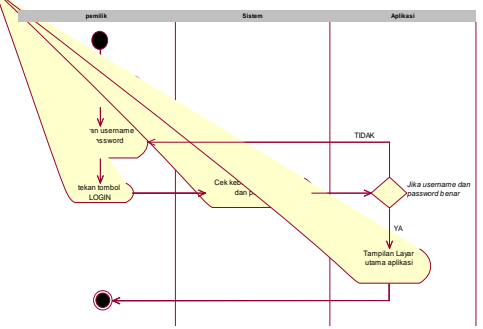

Gambar 4.2 *Activity Diagram Login*

Pada gambar 4.2 menjelaskan bagaimana pemilik toko melakukan *login* pada saat awal membuka aplikasi. Dimulai dengan *double click* aplikasinya lalu memasukkan *username* dan *password* lalu tekan tombol *LOGIN*, setelah ini aplikasi akan masuk pada menu utamanya.

## **3).** *Sequence Diagram*

:

*Sequence Diagram* merupakan interaksi antara sejumlah *object* dalam urutan waktu. Kegunaannya untuk menunjukan rangkaian pesan yang dikirim antara *object* juga interaksi antar *object* yang terjadi pada titik tertentu dalam eksekusi *system*. Pada sistem aplikasi ini terdapat beberapa *Sequence Diagram* diantaranya sebagai berikut

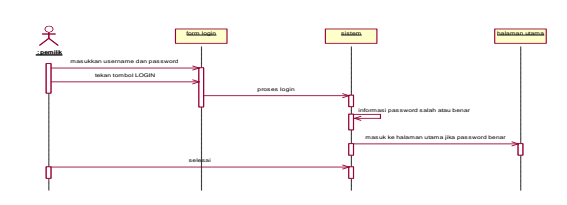

#### Gambar 4.10 *Sequence Diagram* Login

Pada gambar 4.10 ini menjelaskan bahwa sebelum *user* masuk ke dalam aplikasi harus melakukan *login* terlebih dahulu, dengan menginputkan *username &* 

*password*. Lalu sistem akan mengecek kebenaran *username* dan *password* yang dimasukkan *user*, jika salah maka *user* harus mengulang tahap *login*. Jika benar maka sistem akan mengalihkan *user* langsung ke halaman utama aplikasi.

## **4).** *Class Diagram*

*Class Diagram* adalah diagram yang digunakan untuk menampilkan beberapa *class* yang ada dalam sistem/perangkat lunak yang sedang dikembangkan. *Class Diagram* memberikan gambaran tentang sistem/perangkat lunak dan relasi-relasi yang ada. Adapun *class diagram* tahap perancangan adalah sebagai berikut:

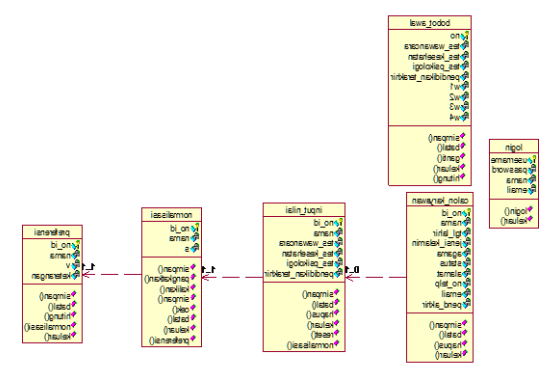

Gambar 4.9 *Class Diagram* Relasi Antar Tabel

Pada gambar 4.9 tersebut ada simbol ( 0..1 ) pada relasi tabel calon\_karyawan terhadap input\_nilai, maksudnya adalah data yang terdapat pada tabel input\_nilai yang memiliki relasi dengan tabel calon\_karyawan. Dan ada juga simbol (1..1) pada relasi tabel input nilai terhadap tabel normalisasi kemudian normalisasi terhadap preferensi, maksudnya adalah data pada tabel input\_nilai saling berelasi dengan tabel normalisasi begitu juga dengan tabel nomalisasi dengan tabel preferensi. Tabel login dan tabel bobot\_awal tidak memiliki relasi dengan tabel yang lainnya.

#### **4.2 Studi Kasus**

Didalam penyeleksian dari penerimaan karyawan, penilaian dilakukan dengan melihat nilai-nilai terhadap indikator yang selanjutnya akan dianggap sebagai kriteria.

Nilai-nilai awal kriteria dari setiap alternatif diperoleh dari hasil penilaian yang bersifat kualitatif maupun kuantitatif. Berikut dibawah ini cara untuk mendapatkan nilai-nilai awal kriteria setiap alternatif :

## **1. Tes Wawancara**

Nilai dari tes wawancara didapat dengan cara memberikan pertanyaan-pertanyaan serta dikombinasikan dengan melihat penampilan dan gesture calon karyawan. Nilai yang diambil adalah rata-rata nilai yang sudah saling dijumlahkan dan dibulatkan. Tabel 4.11 Penilaian Tes Wawancara

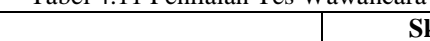

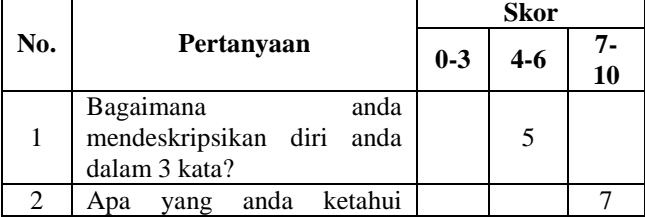

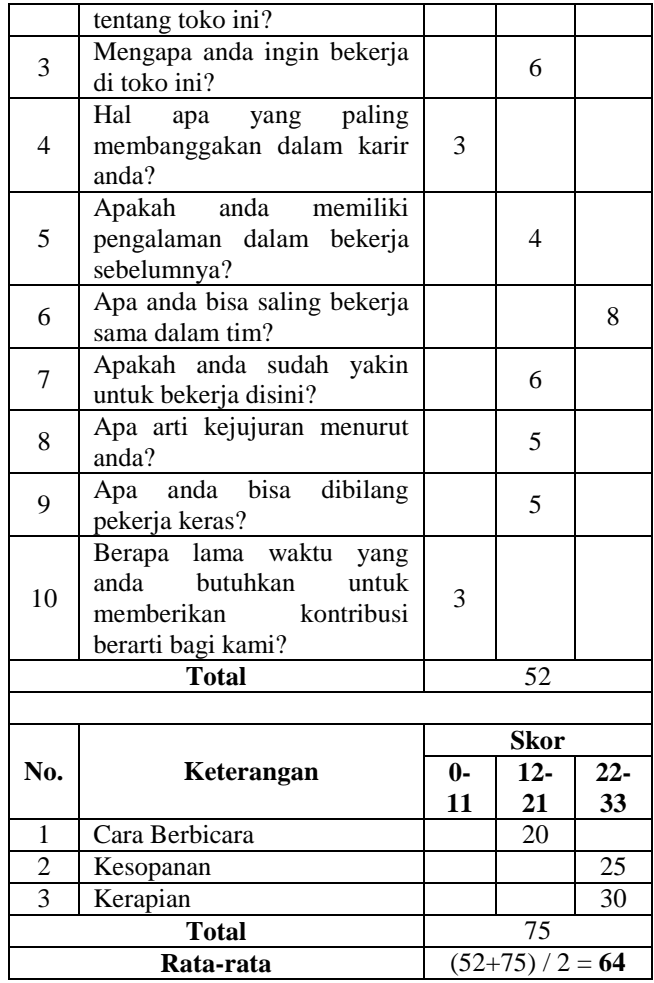

## **2. Tes Kesehatan**

Nilai dari tes kesehatan didapat dengan cara mengambil kesimpulan dari hasil cek kesehatan pada dokter atau puskesmas. Nilai tes kesehatan tersebut diambil dari total nilai berupa 99 (sembilan puluh sembilan) yang terbagi menjadi 4 (empat) jenis indikator penilaian berdasarkan positif atau negatifnya calon karyawan terhadap indikator tersebut, nilai setelah pembulatan akan diambil untuk menjadi nilai hasil tes kesehatan.

| Tabel 4.12 Feilhaiail Tes Resenatail       |                  |              |  |
|--------------------------------------------|------------------|--------------|--|
| <b>Indikator</b>                           | <b>Hasil Cek</b> | <b>Nilai</b> |  |
| Pengecekan buta warna                      | Negatif          | 24,75        |  |
| Pengecekan narkoba<br>dan<br>minuman keras | Negatif          | 24,75        |  |
| Kecacatan fisik                            | Negatif          | 24,75        |  |
| Gula darah puasa                           | Positif          |              |  |
| <b>Total</b>                               |                  | 74,25        |  |
| Total yang dibulatkan                      |                  | 74           |  |

Tabel 4.12 Penilaian Tes Kesehatan

#### **3. Tes Psikologi**

Nilai tes psikologi didapat dengan cara memberikan pertanyaan-pertanyaan khusus *psikotest* yang ada pada sebuah aplikasi. Aplikasi yang digunakan adalah "Tes Psikologi Karyawan" dari Superlink ID. Nilai dari aplikasi tersebut berupa persentase ( % ), sehingga yang akan diambil nilai satuannya dijumlahkan seluruhnya kemudian diambil hasil rata-rata nilainya yang sudah dibulatkan.

Tabel 4.13 Penilaian Tes Psikologi

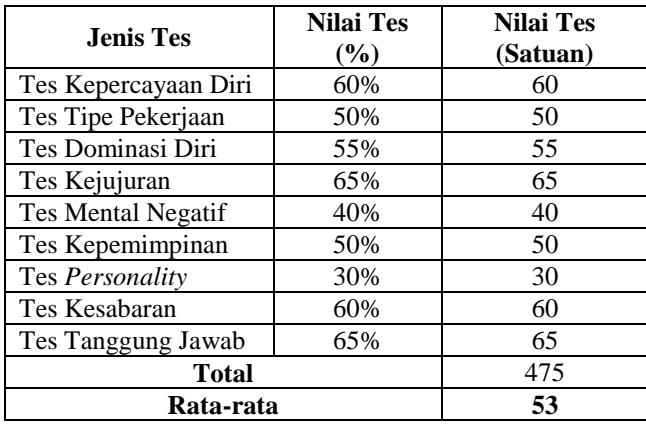

#### **4. Pendidikan Terakhir**

Nilai pendidikan terakhir didapat dengan cara mengambil jumlah nilai dari penjumlahan nilai ijazah terakhir dengan poin masing-masing tingkat lulusan terakhir. Untuk SMA adalah 30 (tiga puluh) poin, SMK 32 (tiga puluh dua) poin, D3 38 (tiga puluh delapan) poin dan S1 41 (empat puluh satu) poin. Nilai yang telah dibulatkan akan diambil sebagai nilai kriteria pendidikan terakhir.

Tabel 4.14 Penilaian Pendidikan Terakhir

| Keterangan       | <b>Nilai</b> |  |
|------------------|--------------|--|
| Lulusan Terakhir | $SMK = 32$   |  |
| Nilai Ijazah     |              |  |
| Total            | 63           |  |

Berikut dibawah terdapat 4 (empat) alternatif yang memiliki nilai-nilai awal kriteria yang sudah didapatkan dari cara-cara untuk mendapatkan nilai awal diatas.

Tabel 4.15 Data Calon Karyawan

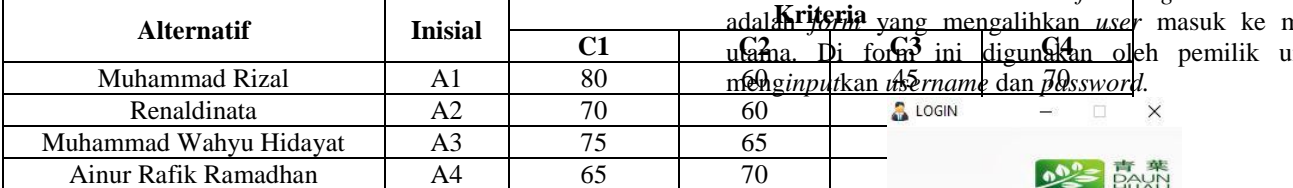

*Sumber* : *Data Yang Diolah* (2017)

Berdasarkan data calon karyawan diatas maka vektor S dapat dihitung sebagai berikut :

Bobot awal W =  $(4,3,3,2)$  sehingga bobot  $\Sigma W$ j  $= 1$  jadi,

$$
W1 = \frac{4}{4 + 3 + 3 + 2} = 0,3333
$$
  
\n
$$
W2 = \frac{3}{4 + 3 + 3 + 2} = 0,25
$$
  
\n
$$
W3 = \frac{3}{4 + 3 + 3 + 2} = 0,25
$$
  
\n
$$
W4 = \frac{2}{4 + 3 + 3 + 2} = 0,1667
$$
  
\n
$$
ΣWj = 0,3333 + 0,25 + 0,25 + 0,1667 = 1
$$

Kemudian menghitung normalisasi Vektor S S1 (A1) =  $80^{\circ}$ 0,3333 \*  $60^{\circ}$ 0,25 \*  $45^{\circ}$ 0,25 \* 70 $^{\circ}$ 0,1667 = 63,0548764  $S2 (A2) = 70^{\circ}0,3333 * 60^{\circ}0,25 * 55^{\circ}0,25 * 50^{\circ}0,1667 = 59,9539718$  $S3 (A3) = 75^{\circ}0,3333 * 65^{\circ}0,25 * 20^{\circ}0,25 * 50^{\circ}0,1667 = 48,6028853$  $S4 (A4) = 65^{\circ}0,3333 * 70^{\circ}0,25 * 45^{\circ}0,25 * 60^{\circ}0,1667 = 59,5990689$ 

Setelah normalisasi nilai Vektor S didapat, maka selanjutnya menjumlahkan seluruh Vektor S untuk menghitung V.

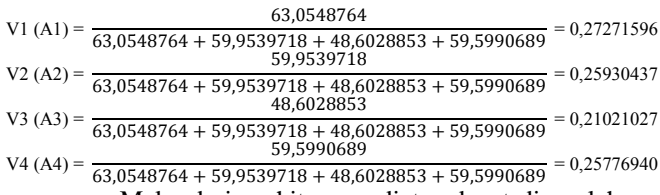

Maka dari perhitungan diatas dapat diperoleh nilai terbesar terdapat pada **V1 (A1)** dengan nilai **0,27271596** dan nilai terendah terdapat pada **V3 (A3)** dengan nilai **0,21021027**.

Ketentuan yang diberikan adalah jika calon karyawan memiliki hasil perhitungan lebih besar sama dengan **0,25** maka calon karyawan tersebut dinyatakan **Layak** diterima bekerja pada toko. Sehingga **V1 (A1)** dengan nilai **0,27271596**, **V2 (A2)** dengan nilai **0,25930437** dan **V4 (A4)** dengan nilai **0,25776940** dapat diterima untuk bekerja pada toko Mediabetea Samarinda.

Ketentuan nilai kelayakan diatas dapat berubah-ubah tergantung jumlah calon karyawan yang dihitung. Berikut tabel 4.16 menjelaskan *range* yang ditetapkan dengan maksimal calon karyawan yang akan dihitung adalah 4 (empat) orang calon karyawan : Tabel 4.16 *Range* Nilai Kelayakan

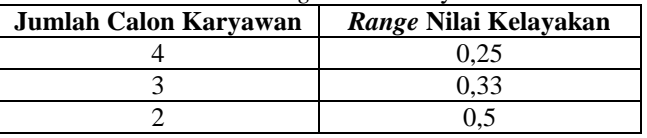

#### **4.3 Implementasi**

Implementasi merupakan tahapan pelaksanaan dari tahap perancangan dimana rancangan yang ada dibuat menjadi sebuah sistem yang nyata dan biasa digunakan.

## *1. Form Login*

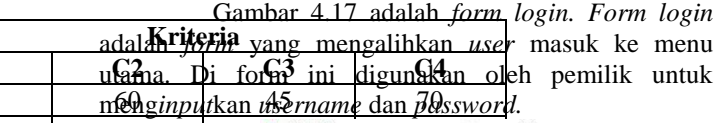

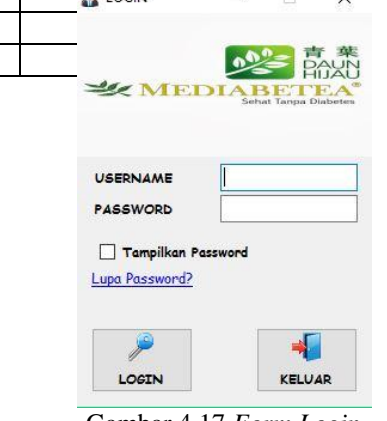

Gambar 4.17 *Form Login*

## *2. Form* **Menu Utama**

Gambar 4.18 adalah *form* menu utama sistem pendukung keputusan penerimaan karyawan pada Toko Mediabetea Samarinda*. Form* ini terdiri atas beberapa menu diantaranya menu *master*, perhitungan, grafik hasil dan laporan, dan cek data permanen.

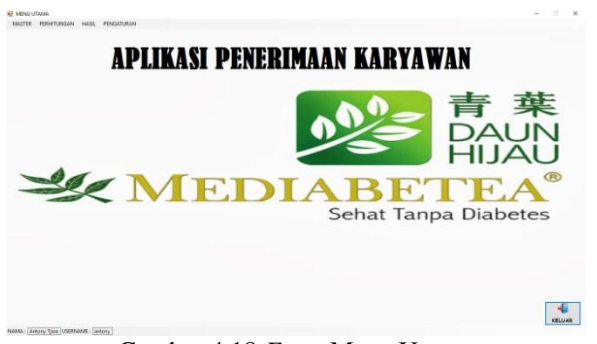

## Gambar 4.18 *Form* Menu Utama *3. Form Input* **Data Calon Karyawan**

Gambar 4.19 adalah *form input* data calon karyawan atau *form* daftar yang merupakan *form* untuk menginputkan data calon karyawan dan juga terdapat beberapa *menu* isian didalamnya. Didalam *form* ini *user* dapat menambahkan data baru, menyimpan data, mengubah data, menghapus data, dan batal data serta keluar.

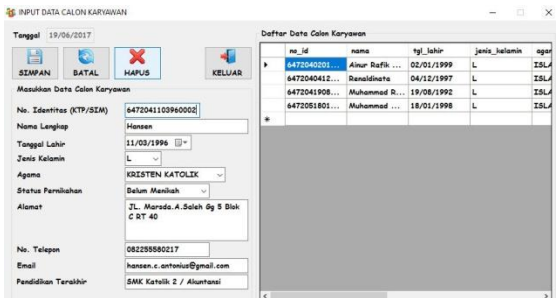

Gambar 4.19 *Form* Input Data Calon Karyawan

## *4. Form Input* **Nilai Calon Karyawan**

Gambar 4.20 adalah *form input* nilai calon karyawan yang merupakan *form* untuk menginputkan data nilai bagi calon karyawan dan juga terdapat beberapa *menu* isian didalamnya. Didalam *form* ini *user* dapat meng*input*kan nilai, menyimpan, menghapus data,*reset* perhitungan untuk menghitung data baru, batal, hapus jika salah *input* data, dan keluar.

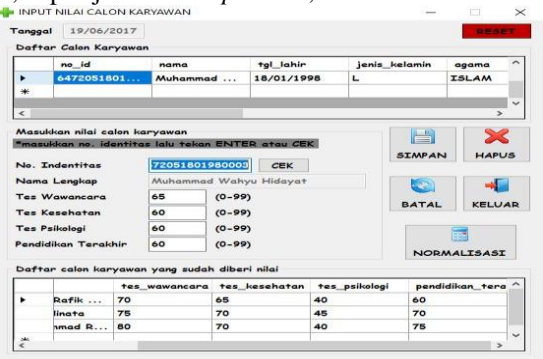

Gambar 4.20 *Form* Input Nilai Calon Karyawan 5. *Form* **Atur Bobot Kriteria**

Gambar 4.21 adalah *form* atur bobot kriteria yang merupakan *form* untuk menginputkan serta mengubah bobot nilai untuk setiap kriteria dan juga terdapat beberapa *menu* isian didalamnya. Didalam *form* ini *user* dapat mengubah bobot kriteria, memasukkan bobot kriteria pertama kali, menyimpan bobot kriteria, batal jika tidak jadi merubah data, dan keluar.

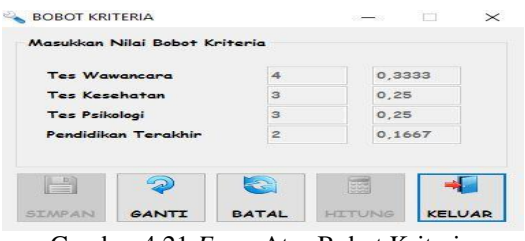

Gambar 4.21 *Form* Atur Bobot Kriteria 8. *Form* **Normalisasi**

Gambar 4.22 adalah *form* normalisasi calon karyawan yang merupakan *form* untuk menghitung normalisasi seluruh daftar calon karyawan yang telah diberi nilai dan juga terdapat beberapa *menu* pilihan didalamnya. Untuk dapat masuk ke dalam *form* ini, *user* harus meng*input*kan bobot kriteria terlebih dahulu pada *form* atur bobot kriteria. Didalam *form* ini *user* harus menghitung satu persatu data calon karyawan dengan cara klik pada *datagridview* yang ada pada atas *form*. *User* juga dapat menyimpan data, menghapus data, mengalikan (berdasarkan teknik metode *Weighted Product*), memangkatkan (berdasarkan teknik metode *Weighted Product*), nilai calon untuk kembali memasukkan nilai calon karyawan jika ada yang tertinggal, batal dan keluar.

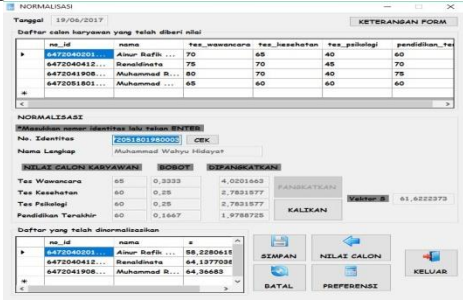

Gambar 4.22 *Form* Normalisasi

## 9. *Form* **Preferensi**

Gambar 4.23 adalah *form* preferensi calon karyawan yang merupakan *form* untuk menghitung preferensi seluruh daftar calon karyawan yang telah melewati tahap normalisasi dan juga terdapat beberapa *menu* pilihan didalamnya. Untuk dapat masuk ke dalam *form* ini, *user* harus menormalisasikan calon karyawan berjumlah lebih daru satu dahulu pada *form* normalisasi, jika tidak *form* ini akan menolak akses untuk masuk. Didalam *form* ini *user* harus menghitung satu persatu data calon karyawan dengan cara klik pada *datagridview* yang ada pada atas *form*. *User* juga dapat menyimpan data, menghapus data, menghitung (sesuai rumus metode *Weighted Product*), normalisasi untuk kembali menormalisasikan data calon karyawan jika ada yang tertinggal, batal dan keluar.

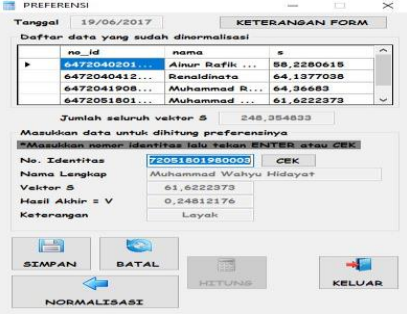

Gambar 4.23 *Form* Preferensi *12. Form* **Cek Data Permanen**

Gambar 4.24 adalah *form* cek data permanen yang merupakan *form* untuk memeriksa seluruh daftar calon karyawan yang telah dihitung dan tersimpan, karena untuk berjaga-jaga jika ada data yang salah dan terlanjut tersimpan, terdapat beberapa *menu* pilihan didalamnya. Didalam *form* ini *user* harus memasukkan terlebih dahulu nomor identitas dan tanggal dihitungnya data dengan nomor identitas tersebut kemudian tekan tombol CARI. Setelah itu *user* dapat menghapus jika data tersebut salah, batal dan keluar.

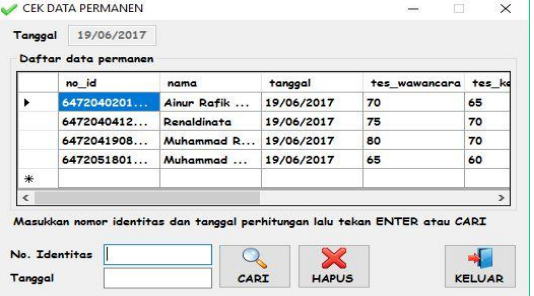

Gambar 4.24 *Form* Cek Data Permanen

*13. Form* **Grafik Hasil Penilaian Calon Karyawan Terbaru**

Gambar 4.25 adalah *form* grafik hasil akhir yang merupakan *form* untuk melihat grafik dan melihat laporan seluruh daftar calon karyawan yang telah dihitung dan tersimpan, terdapat beberapa tombol pilihan didalamnya. Didalam *form* ini *user* dapat melihat grafik data permanen juga dan membuka seluruh laporan daftar data-data dan juga keluar dari *form*.

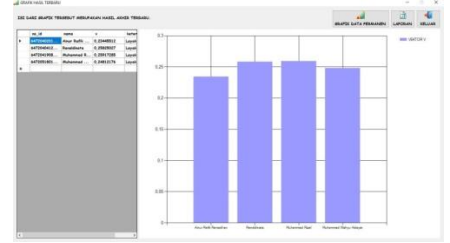

Gambar 4.25 *Form* Grafik Hasil Penilaian Calon Karyawan Terbaru

# *14. Form* **Grafik Hasil Penilaian Calon Karyawan (Data Permanen)**

Gambar 4.26 adalah *form* grafik data permanen yang merupakan *form* untuk melihat grafik data permanen seluruh daftar calon karyawan yang telah dihitung dan tersimpan, terdapat beberapa tombol pilihan didalamnya. Didalam *form* ini *user* harus memasukkan tanggal dihitungnya data-data lalu tekan tombol CARI serta juga bisa keluar dari *form*.

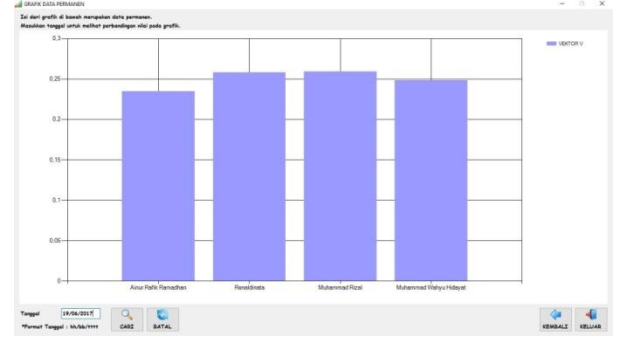

Gambar 4.26 *Form* Grafik Hasil Penilaian Calon Karyawan (Data Permanen)

## **13. Laporan Daftar Calon Karyawan**

Gambar 4.27 adalah *form* laporan daftar calon karyawan yang merupakan *form* untuk melihat laporan seluruh daftar calon karyawan yang telah tersimpan, terdapat beberapa tombol pilihan didalamnya. Didalam *form* ini *user* dapat mencetak laporan dengan tekan tombol bersimbol *printer*, mencari data berdasarkan nomor identitas dan nama serta juga bisa keluar dari *form*.

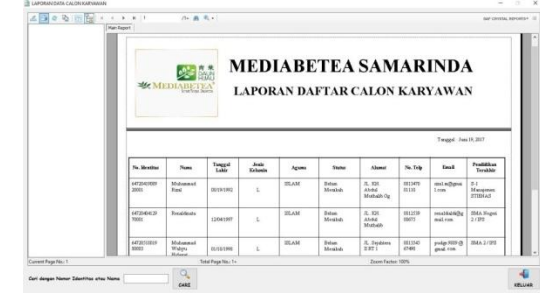

Gambar 4.27 Laporan Daftar Calon Karyawan

## **14. Laporan Daftar Hasil Penilaian Calon Karyawan Terbaru**

Gambar 4.28 adalah *form* laporan daftar hasil terbaru yang merupakan *form* untuk melihat laporan seluruh daftar calon karyawan yang telah dihitung dan tersimpan, terdapat beberapa tombol pilihan didalamnya. Didalam *form* ini *user* dapat mencetak laporan dengan tekan tombol bersimbol *printer*, mencari data berdasarkan nomor identitas, nama dan keterangan serta juga bisa keluar dari *form*.

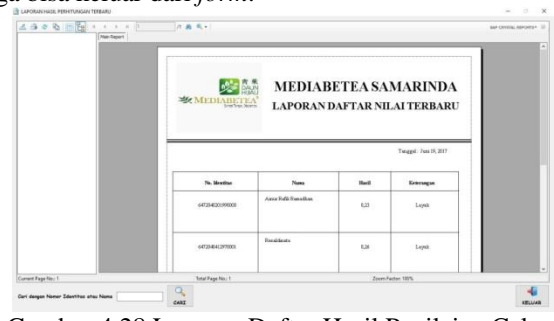

Gambar 4.28 Laporan Daftar Hasil Penilaian Calon Karyawan Terbaru

## **15. Laporan Daftar Hasil Penilaian Calon Karyawan (Data Permanen)**

Gambar 4.29 adalah *form* laporan daftar data permanen yang merupakan *form* untuk melihat seluruh daftar data pemanen yang telah tersimpan, terdapat beberapa tombol pilihan didalamnya. Didalam *form* ini *user* dapat mencetak laporan dengan tekan tombol bersimbol *printer*, mencari data berdasarkan nomor identitas dan nama serta juga bisa keluar dari *form*.

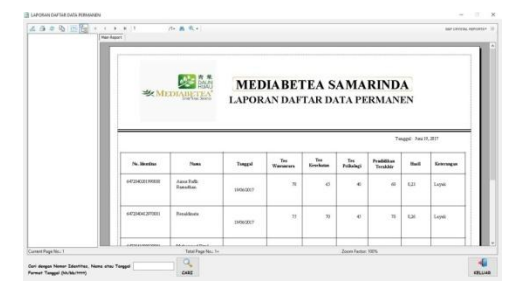

Gambar 4.29 Laporan Daftar Hasil Penilaian Calon Karyawan (Data Permanen)

## **5.1 Kesimpulan**

Untuk meningkatkan kinerja dan menyempurnakan sistem pendukung keputusan yang telah dibuat, maka dari uraian bab-bab yang dikerjakan memberikan kesimpulan sebagai berikut :

- 1. Analisis terhadap kebutuhan perancangan sistem pendukung keputusan penerimaan karyawan di toko Mediabetea Samarinda telah dilakukan dengan menggunakan metode wawancara dengan pemilik toko yang memegang kendali sepenuhnya akan aktifitas toko. Serta melakukan identifikasi masalah terhadap penerimaan karyawan.
- 2. Telah dilakukan perancangan dan implementasi sistem pendukung keputusan penerimaan karyawan di toko Mediabetea Samarinda dengan melakukan identifikasi aktor yang terlibat, analisis *use case diagram*, skenario *use case*, perancangan *sequence diagram*, perancangan *database* dan perancangan antar muka dengan pendekatan program.
- 3. Berdasarkan hasil pengujian fungsional, semua uji coba yang dilakukan pada setiap fungsi-fungsi dalam sistem sudah *valid* 100% dengan hasil yang diharapkan. Terbukti *valid* 100% dari hasil pengujian *Black Box*.
- 4. Berdasarkan hasil pengujian *usability* didapatkan hasil kemudahan penggunaan sistem bagi pemilik, dapat diambil kesimpulan bahwa sistem ini dibutuhkan untuk proses penerimaan karyawan. Kesimpulan terbukti dari hasil pengujian *Beta* dan hasil wawancara.
- **5.2 Saran**

pendukung keputusan penerimaan karyawan ini tentu saja masih terdapat banyak kekurangan, sehingga saran yang dapat dijadikan sebagai bahan untuk penelitian selanjutnya antara lain :

- 1. Pada pengembangan selanjutnya, perlu ditambahkan fitur berupa relasi laporan pada *website* pusat secara *online*, agar kantor pusat dapat melihat adanya perkembangan pada toko cabang berupa usaha dalam mendapatkan seorang karyawan yang berkualitas.
- 2. Pada adanya *maintenance* untuk berjaga-jaga terhadap kinerja aplikasi pendukung keputusan penerimaan karyawan tersebut.

# **DAFTAR PUSTAKA**

Fauziah Ayu Kusumawardani. 2016. *Implementasi Metode Wighting Product (WP) Sistem* 

*Pendukung keputusan Seleksi Calon Karyawan Di. PT. Kebon Agung Surabaya* : Falkutas Sains Dan Teknologi / Teknik Informasi, Malang.

- Jogiyanto. HM. 2007*. Analisis dan Desain Sistem Informasi.* Yogyakarta: Penerbit Andi.
- Kusrini, 2007. *Konsep dan Aplikasi Sistem Pendukung Keputusan*. Yogyakarta: Andi.
- Kusrini, 2007. *Sistem Pendukung Keputusan*. Jakarta: Gava Media.

Kusrini dan Koniyo, A. , 2007, *Tuntunan Praktis Membangun Sistem Informasi dengan Visual Basic dan Microsoft SQL Server*, Andi Offset, Yogyakarta

Macdoms, 2010 *Mahir Dalam 7 Hari (Microsoft VB Net & Crystal Report 2008).*

Yogyakarta : Andi

Macdoms, 2011 *Microsoft Access 2010 Untuk Pemula.* Yogyakarta : Andi

- Mulyanto, Agus. 2009. *Sistem Informasi*. Yogyakarta: Pustaka Pelajar.
- Nency Nurjannah, Zainal Arifin, Dyna Marisa Khairina, 2015. *Sistem Pendukung Keputusan Pembelian Sepeda Motor Dengan Metode Weighting Product (WP)* : Program Studi Ilmu Komputer, FMIPA Universitas Mulawarman Samarinda.
- Pratiwi, Heny 2016. Buku Ajar. *Sistem Pendukung Keputusan.* Yogyakarta: Penerbit Deepublish.
- Ratih Kumalasari Niaswatin, 2016. *Sistem Seleksi Penerimaan Mahasiswa Baru Menggunakan Metode Weighting Product (WP)* : Teknik Informatika Universitas Nusantara PGRI Kediri Kampus 2 Ds. Mojoroto Gang 1 Kota Kediri, Jatim.

Sedarmayanti, 2011. *Karyawan Teladan*, Yogyakarta : Penerbit Andi.

Sugiarti, Yuni, 2013, *Analisis & Perancangan UML (Unified Modeling Language) Generated VB.6*, Yogyakarta : Graha Ilmu*.*